# *What Kind of Files Can I Upload to MNPublicnotice.com?*

There are many options available for you, when uploading notices to MNPublicnotice.com. While uploading your entire "legals" page will not work with this system, here is what will work:

#### 1. **MANUAL ENTRY:**

You can manually enter text into the system. Copy and paste from a word document or type text into the system.

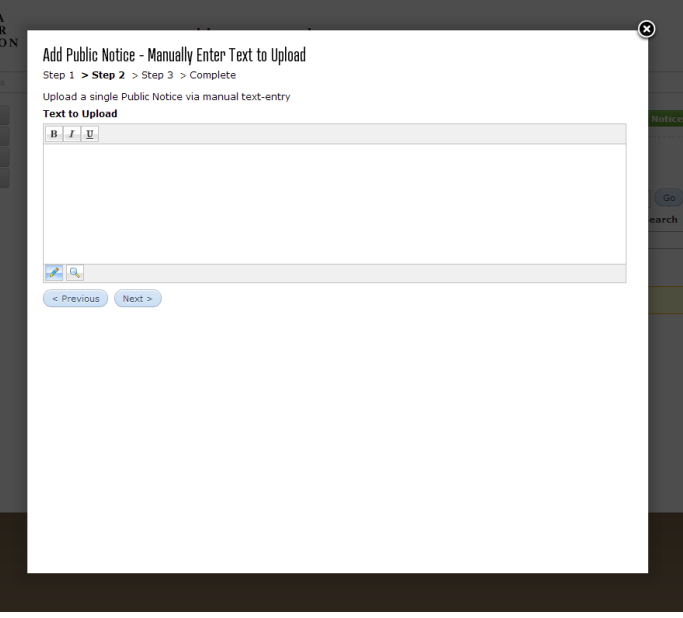

## 2. **PDF (ONE NOTICE PER PDF):**

You can upload PDF files that contain one notice. The system will extract text so users may search the text within the public notice website. Visitors will be able to click on a link to view the PDF.

This may be a good option if the person placing the notice sends you a PDF of the notice to run in your newspaper.

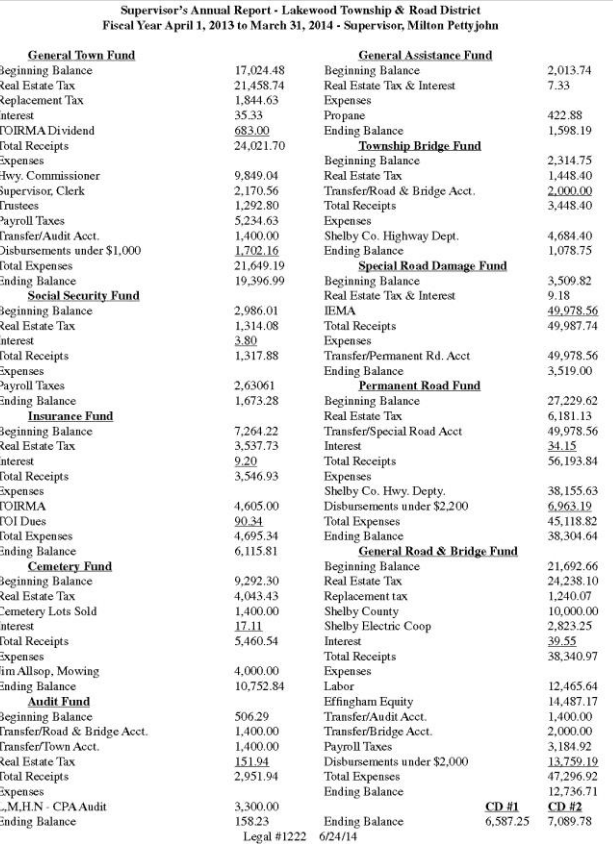

### 3. **TEXT FILE (ONE NOTICE PER FILE):**

You can upload a text file (.txt) that contains a single notice to the system. You can create a text file using Notepad or a similar program on your computer – or you can create the document in Word or a similar program and "Save As" a .txt file.

The system will not upload a .doc or .docx file. You must save it as a .txt file.

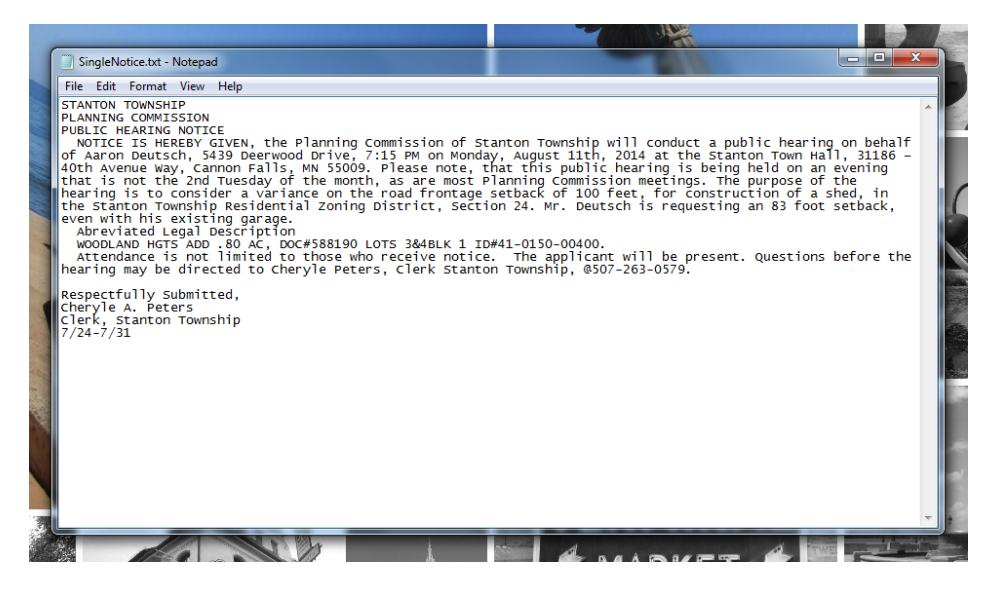

#### 4. **TEXT FILE (MULTIPLE NOTICES PER FILE):**

You can upload a text file (.txt) that contains multiple notices within the single file. You can create a text file using Notepad or a similar program on your computer – or you can create the document in Word or a similar program and "Save As" a .txt file. The system will not upload a .doc or .docx file. You must save it as a .txt file.

You must place the pipe symbol between each notice – that symbol is | (below the backspace button on your keyboard). This symbol tells the system that one notice ends and another begins.

You can create a single .txt document that contains all of your notices for the week. As notices are received by phone or email, you can add them to a .txt document, placing the | symbol between each notice and simply upload one file each week.

#### 5. **XML – Auto Uploads**

If you would like to explore the Auto Upload option, please email Sarah Bauer [\(sarah@mna.org\)](mailto:sarah@mna.org) for help getting set up.

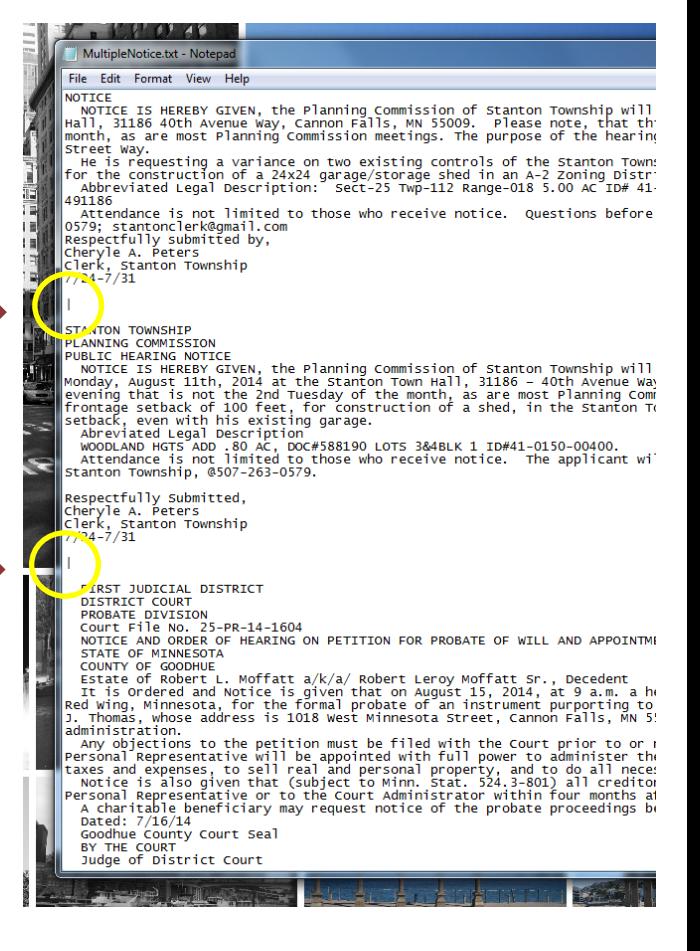